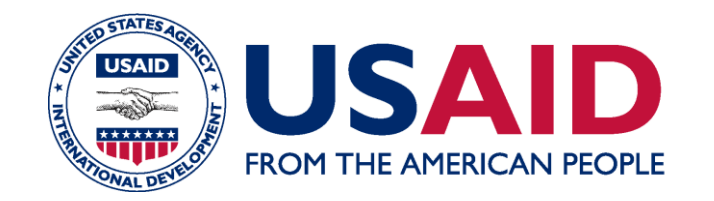

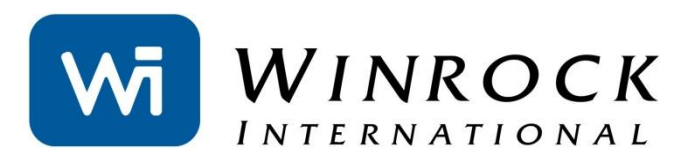

# **HOW TO USE THE AFOLU CARBON CALCULATOR**

2014 FELIPE CASARIM AND LARA MURRAY WINROCK INTERNATIONAL

### **IT'S TIME TO REPORT FOR FY 2014! WHERE TO START?**

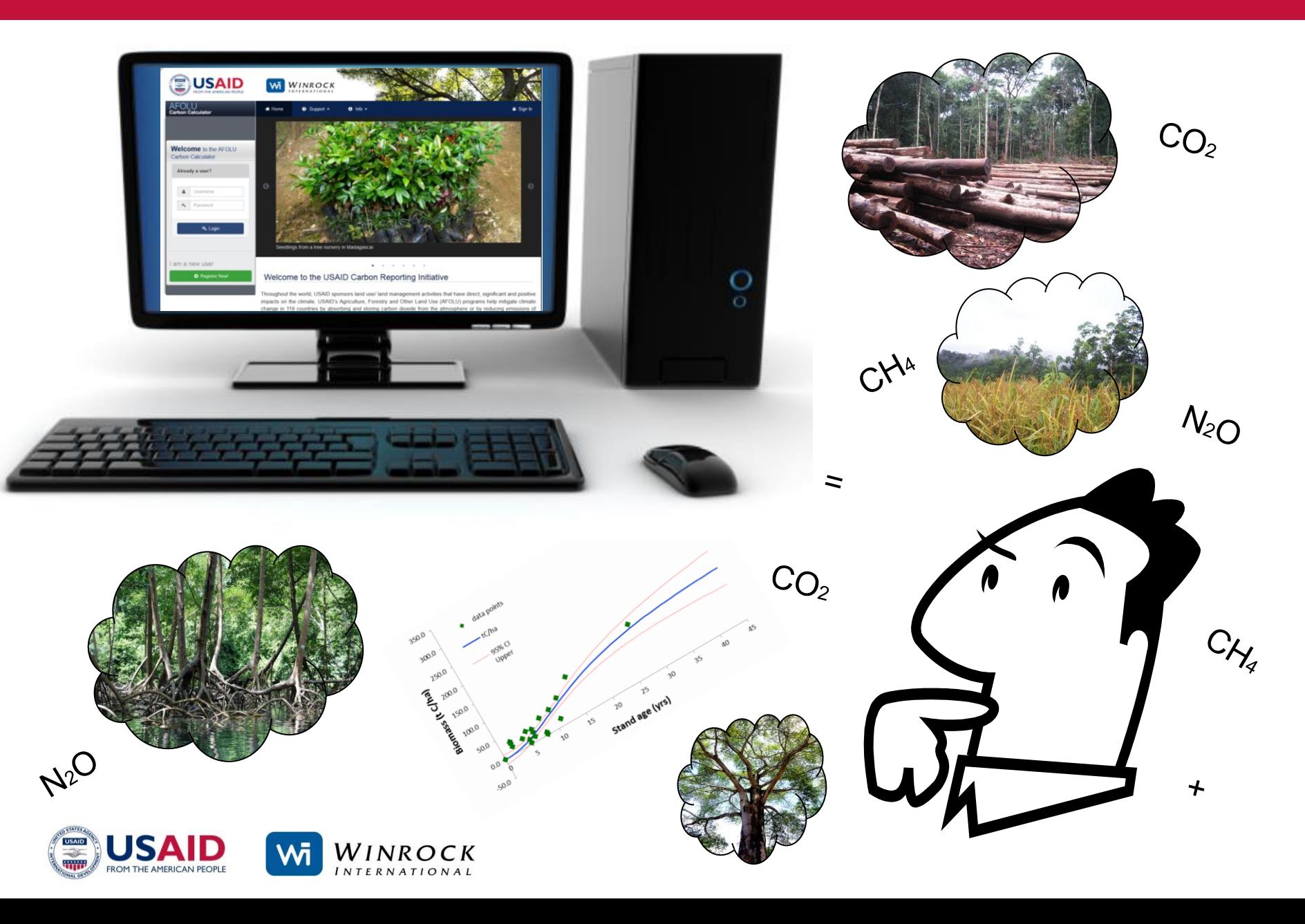

# **HOW TO USE THE CALCULATOR**

### **FIVE EASY STEPS**

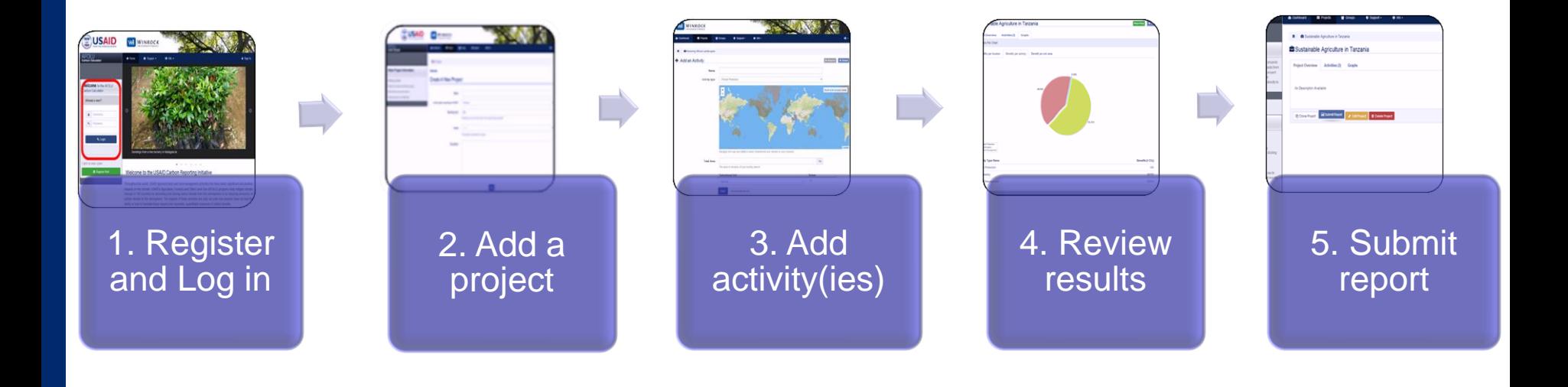

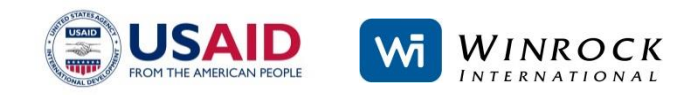

### **1. REGISTER AND LOG IN WWW.AFOLUCARBON.ORG**

By registering, your unique profile is created, allowing you to save and store your work as well as report results to USAID.

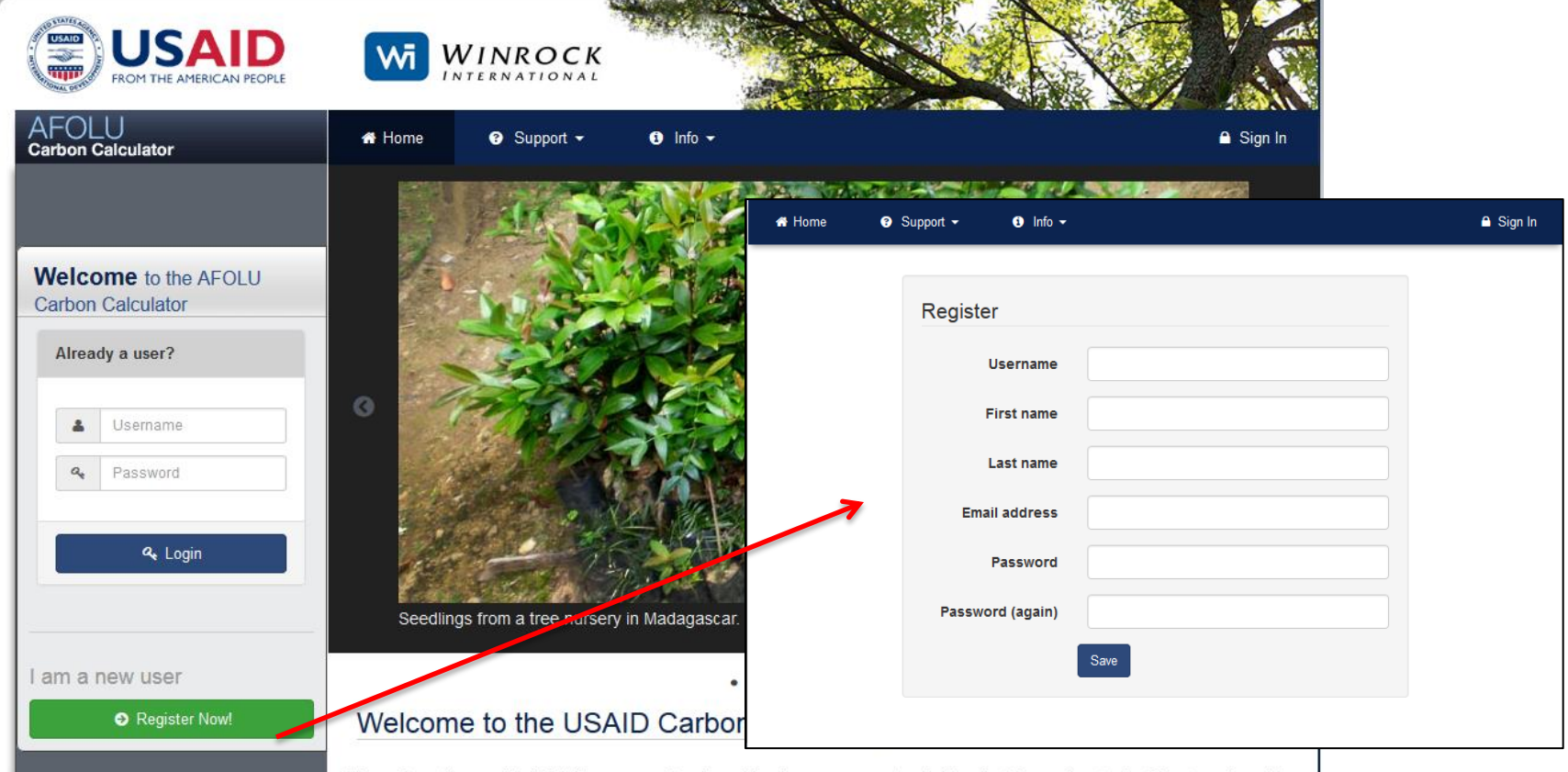

Throughout the world, USAID sponsors land use/ land management activities that have direct, significant and positive impacts on the climate. USAID's Agriculture, Forestry and Other Land Use (AFOLU) programs help mitigate climate change in 119 countries by absorbing and storing carbon dioxide from the atmosphere or by reducing emissions of carbon dioxide to the atmosphere. The impacts of these activities are real, but until now projects have not had the ability or tools to translate these impacts into reportable, quantifiable measures of carbon benefits.

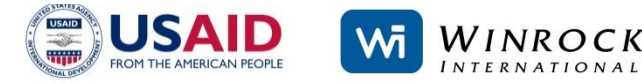

### **THE DASHBOARD**

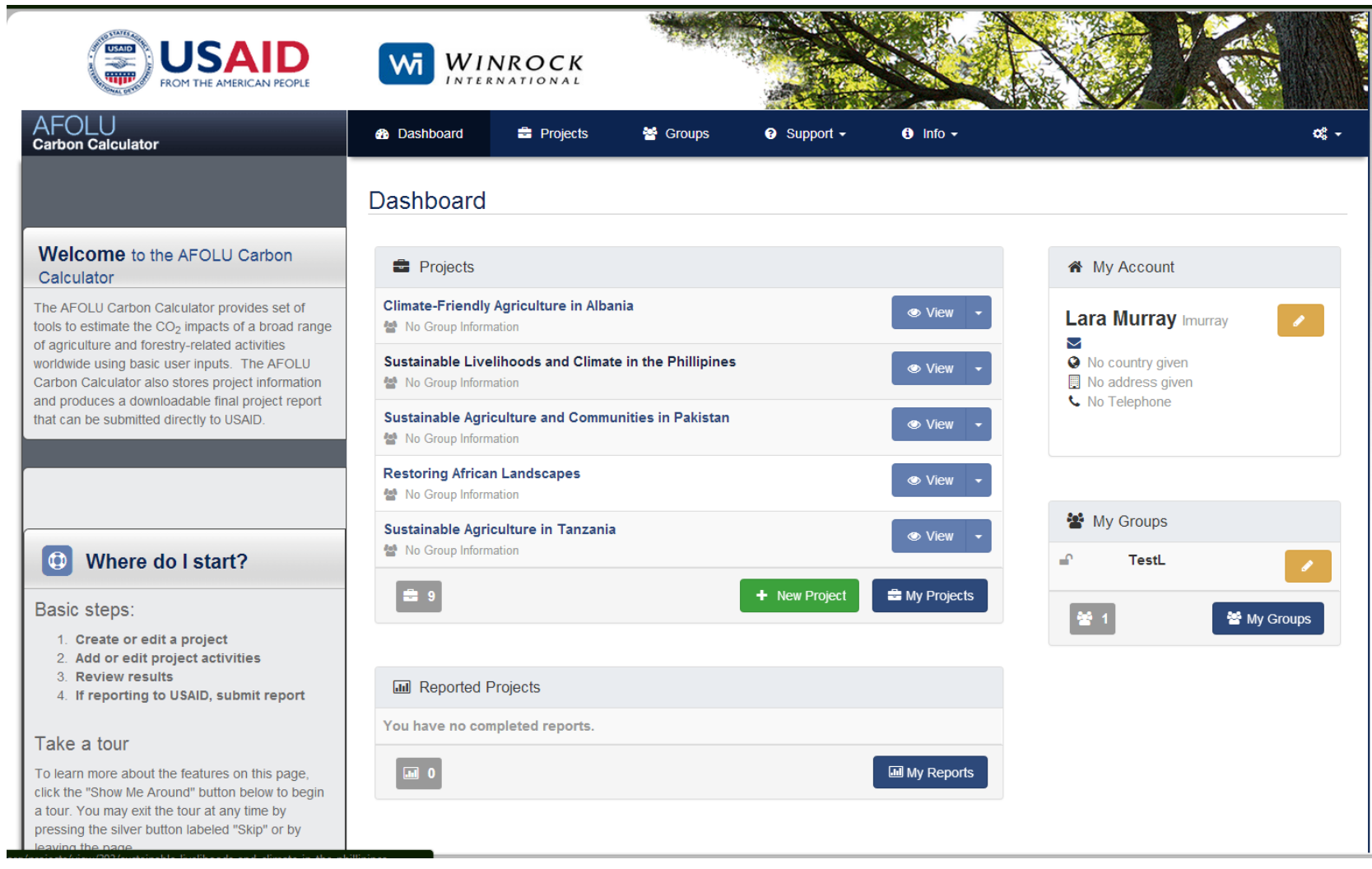

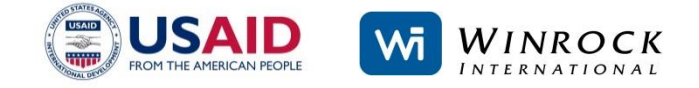

### **SUPPORT FEATURES**

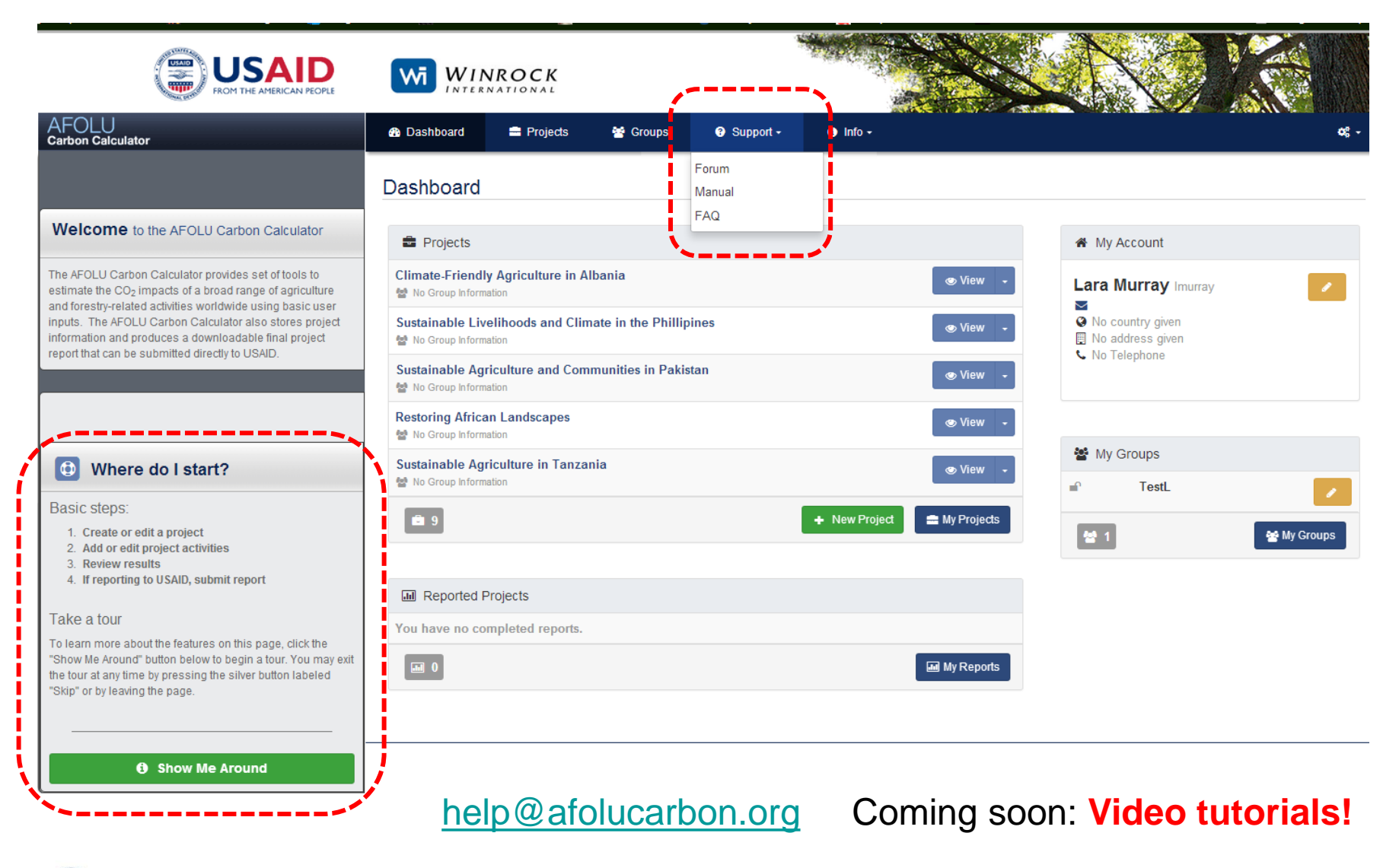

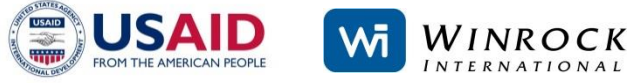

### **CALCULATOR ORGANIZATIONAL STRUCTURE**

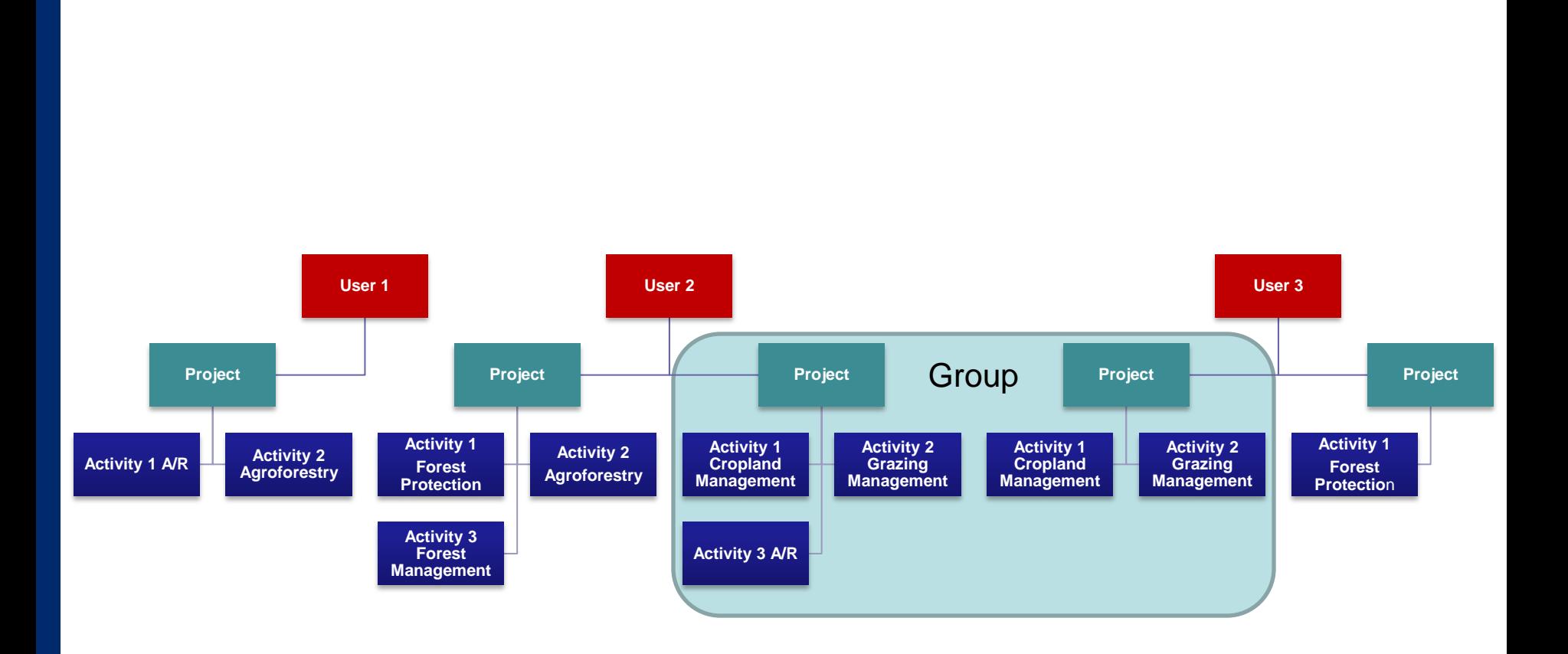

### **GROUPS**

Allows users to share projects with other group members, so projects can be viewed and edited collectively.

The groups feature is **optional**, but may be useful in cases where multiple projects are connected under a larger program or various users.

e.g. Wildlife Conservation Society and Okapi Conservation Project could share their project info on the Okapi Wildlife Preserve with CARPE M&E personnel through the groups feature.

You can request to join or create a group at any time by going to the 'Groups' tab..

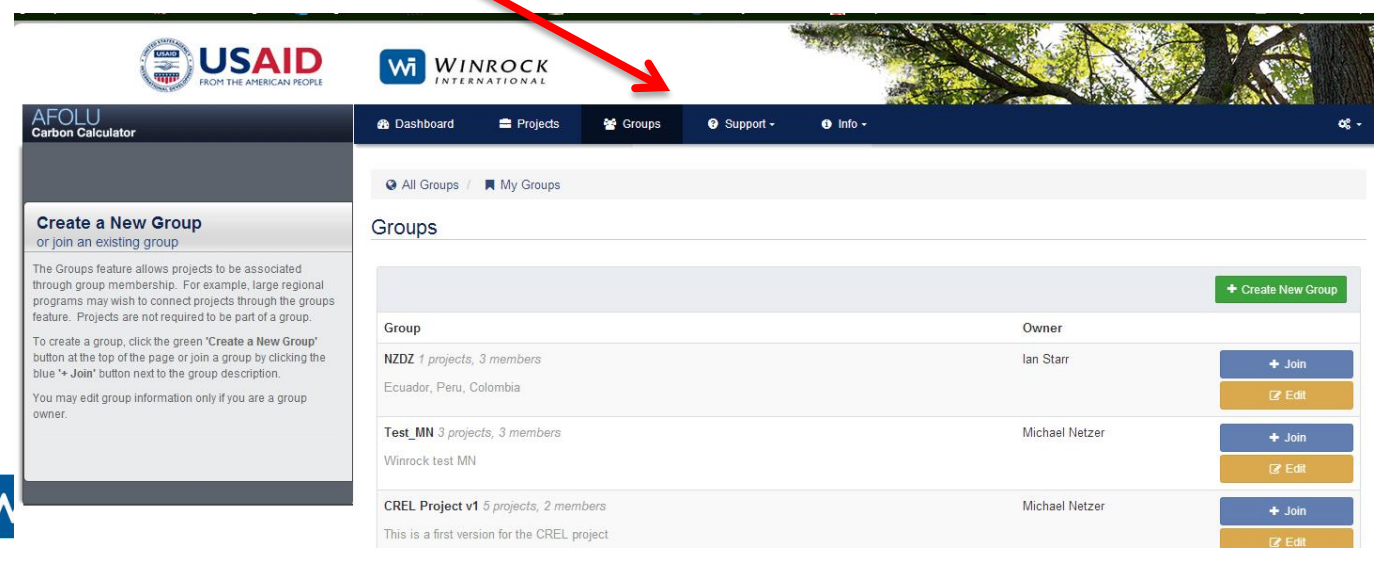

### **2. ADD A PROJECT**

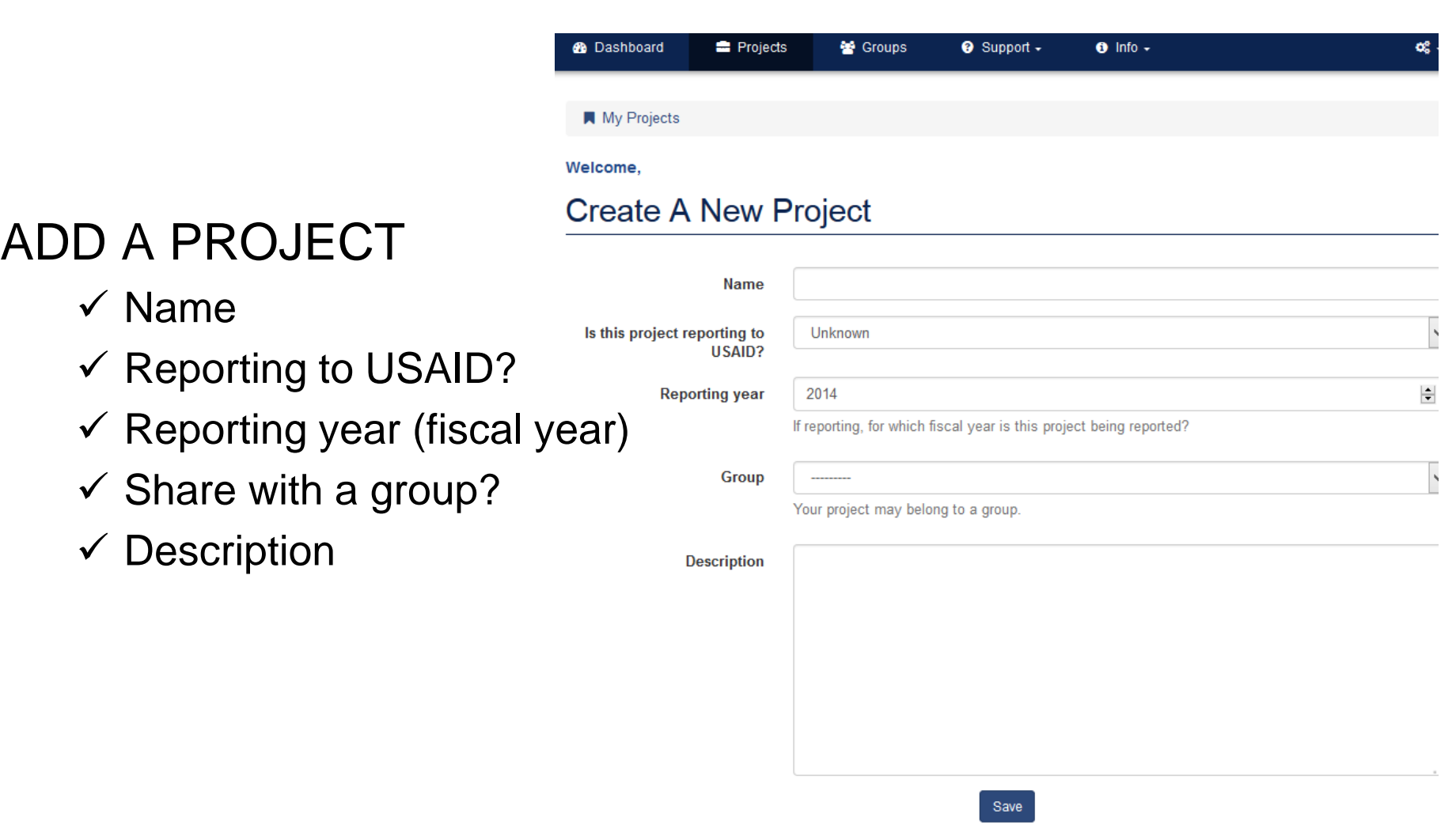

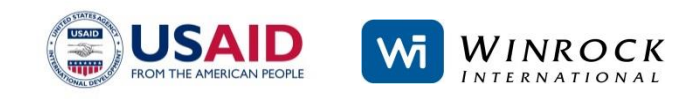

# **3. ADD ACTIVITY**

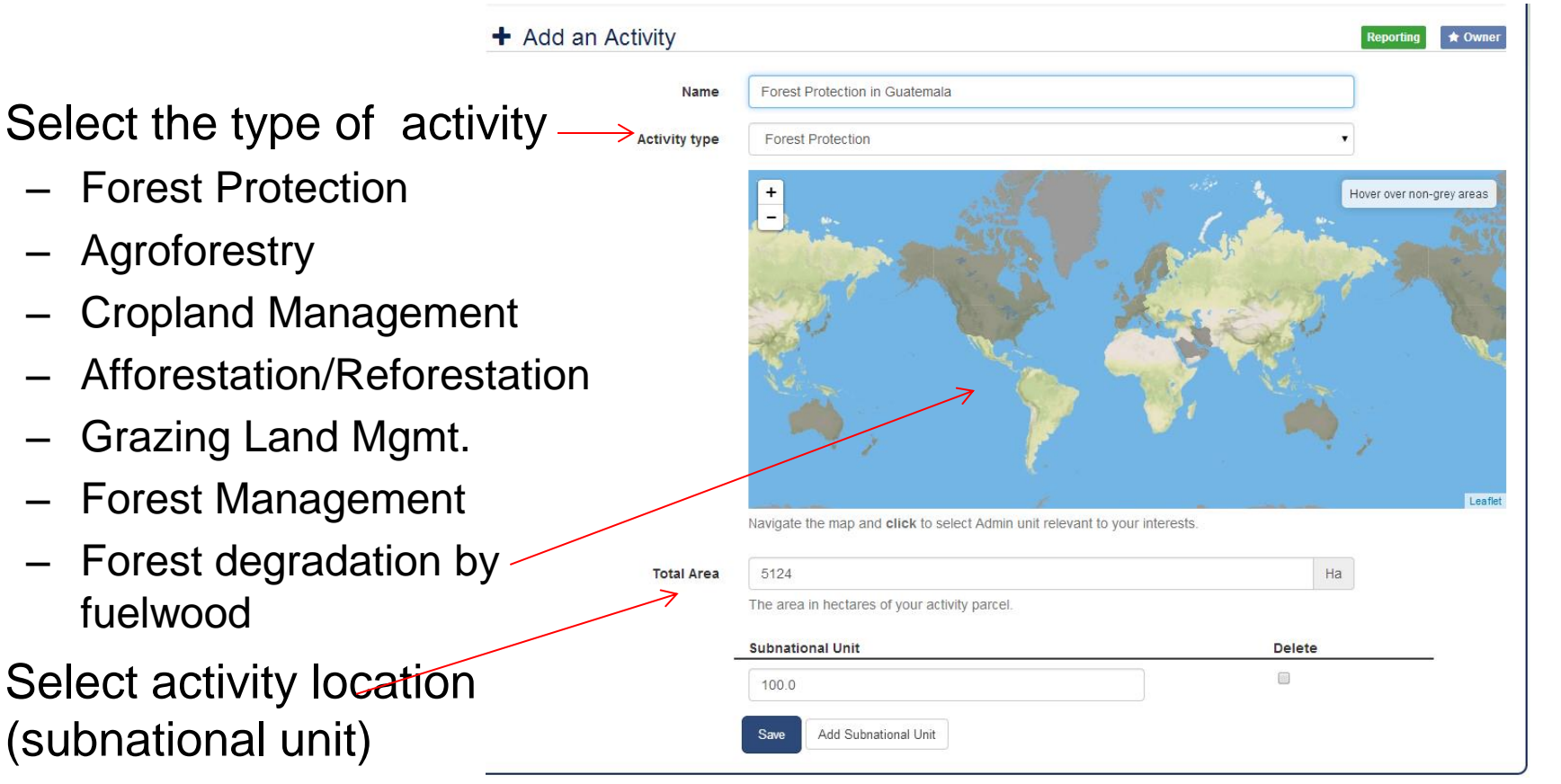

Define the area

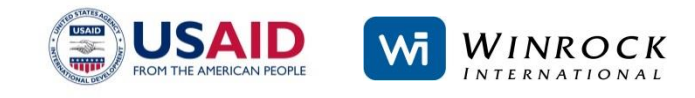

### **3. ADD ACTIVITY - SELECTING A LOCATION**

If activity crosses the border of a subnational unit, add another subnational unit.

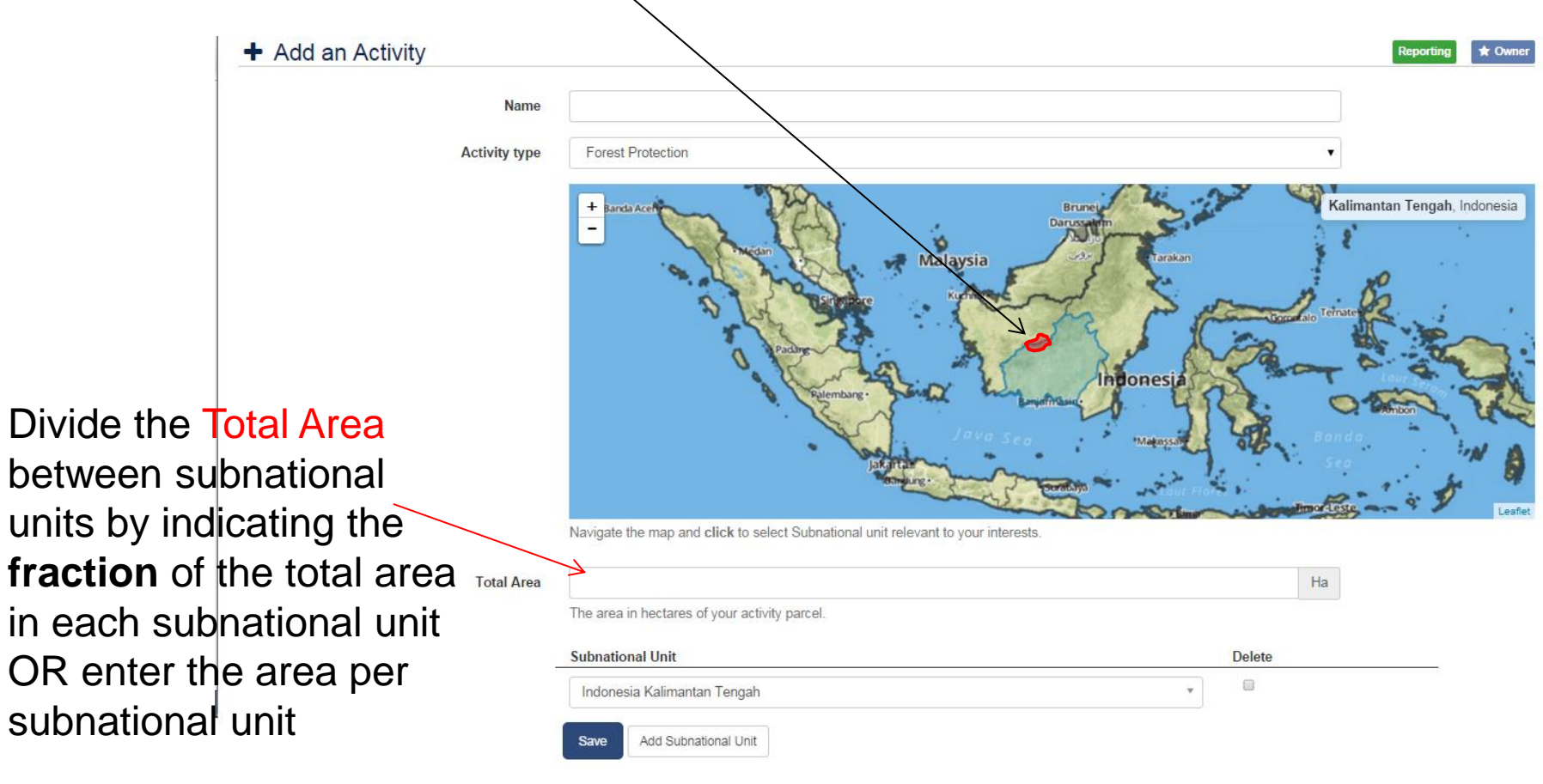

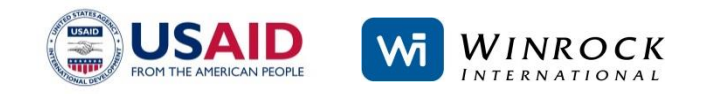

### Required inputs

### Minimal inputs needed for estimating benefits

e.g.

- Select what type of vegetation (mangroves, forest, peat fores
- Select what type of protection (deforestation, illegal logging, fire)
- Tillage (low, moderate, high)
- Inputs (low, medium, high, with/without manure)

Required

**Effectiveness rating** 

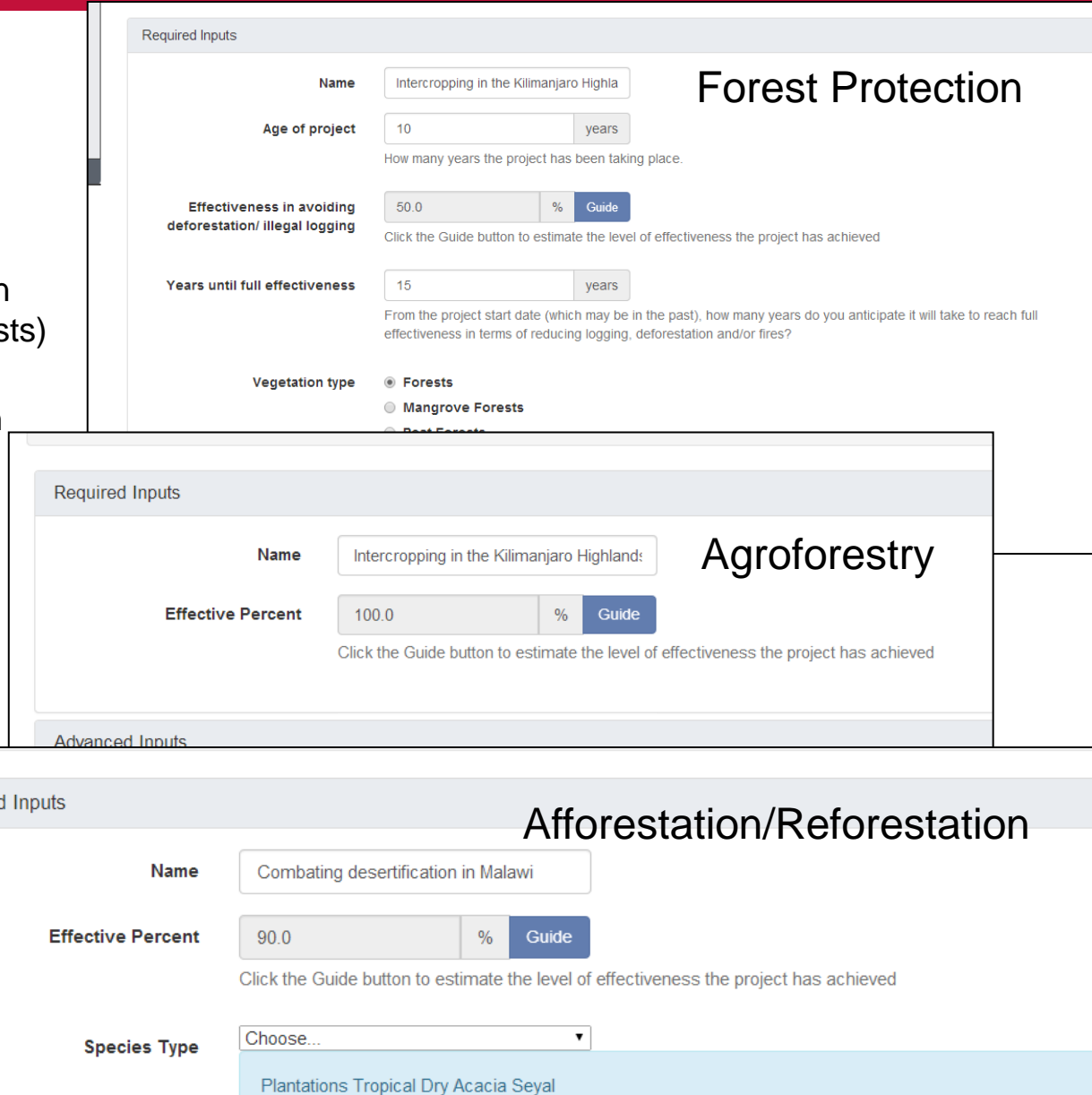

### **EFFECTIVENESS RATING**

Users are required to assign an Effectiveness Percent for some activities by using Effectiveness Rating Guide:

**Effectiveness Guide** 

holder led operations? Small

elected? Optimal

capacity building? Yes

Are the project's activities best described as large scale/commercial, or small scale/small

Will smallholders receive technical support/extension and access to inputs? No How are the climate and soil conditions relative to the requirements of the specie

Vill fertilizers and irrigation be available and be applied where required? No Will the plantation(s) be managed by people who have received adequate training and

Based on the answers provided, it is estimated that the project will be 50% effective in reducing emissions compared to project that was optimally designed.

- Forest Protection
- Forest Management
- Afforestation/Reforestation
- **Agroforestry**

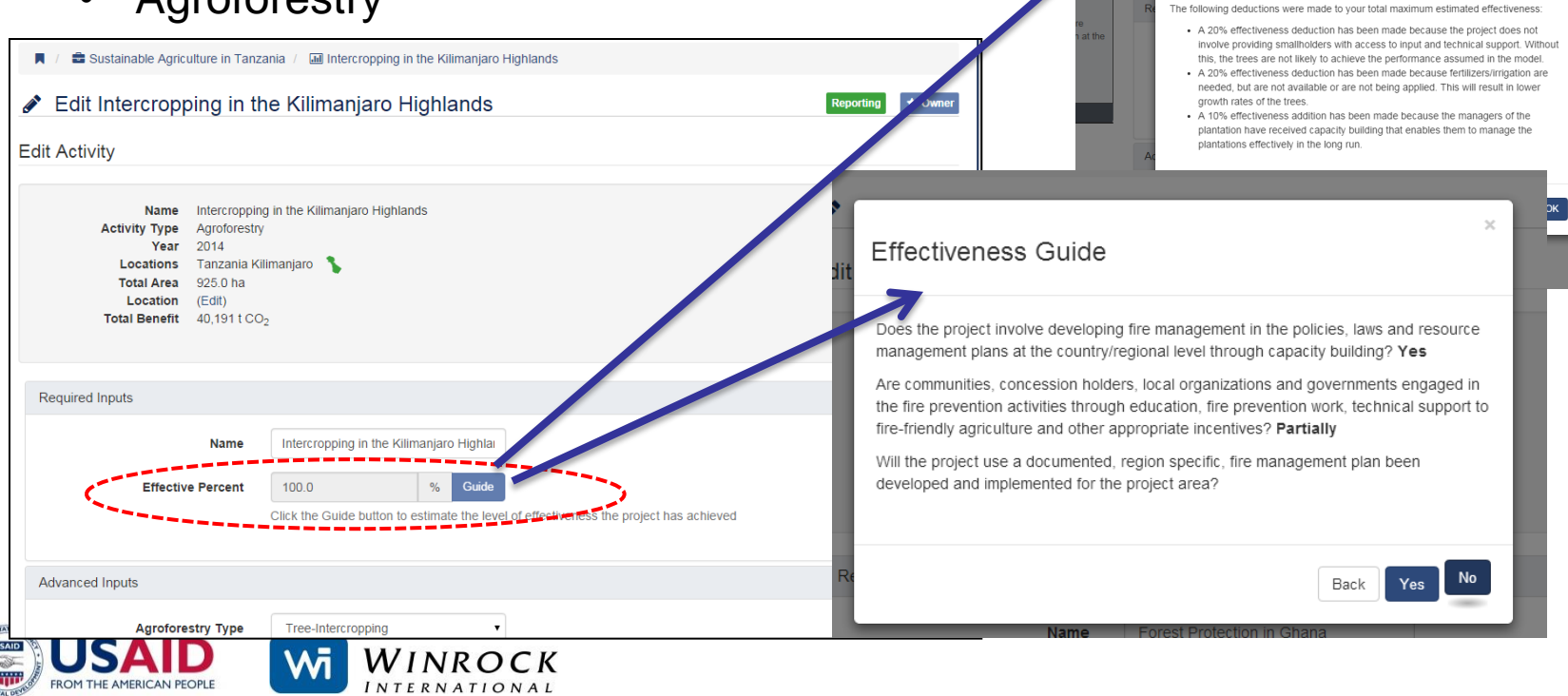

### **EFFECTIVENESS RATING**

Guide asks a series of simple questions with multiple choice answers about the design, management, and implementation status of the activity.

The questions are specific to each type of activity.

The resulting effectiveness rating (a percent) is applied to results for the reporting year, and for each year projected emissions reductions/removals are made.

#### *Example Questions:*

#### Forest Protection:

Will the project conduct monitoring (remote sensing, patrols, community monitoring etc.) to detect and respond to incidents of deforestation/degradation?

Will the project work with local communities that have access to the project area to provide sustainable livelihoods that are not dependent on further deforestation/degradation?

#### Afforestation/Reforestation:

Does the project involve plantations being managed according to a documented forest management plan including:

Pest and disease management Maintenance of plantings to reduce mortality and/or replanting of dead seedlings Irrigation treatment in dry spells (if necessary)

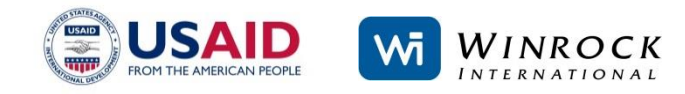

Effectiveness Rating attempts to estimate:

- 1. The extent to which the activity has been fully implemented
- 2. The extent to which the activity has been designed and implemented relative to key success factors

Indirectly addresses issues related to leakage and non-permanence of emissions reduction.

May also inform the user where improvements to project management and implementation could be made that would result in greater emission reductions/removals.

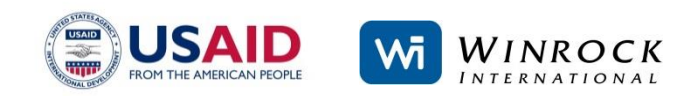

Users may choose to override the resulting Effectiveness Rating and enter their own perceived effectiveness, but a justification must be provided.

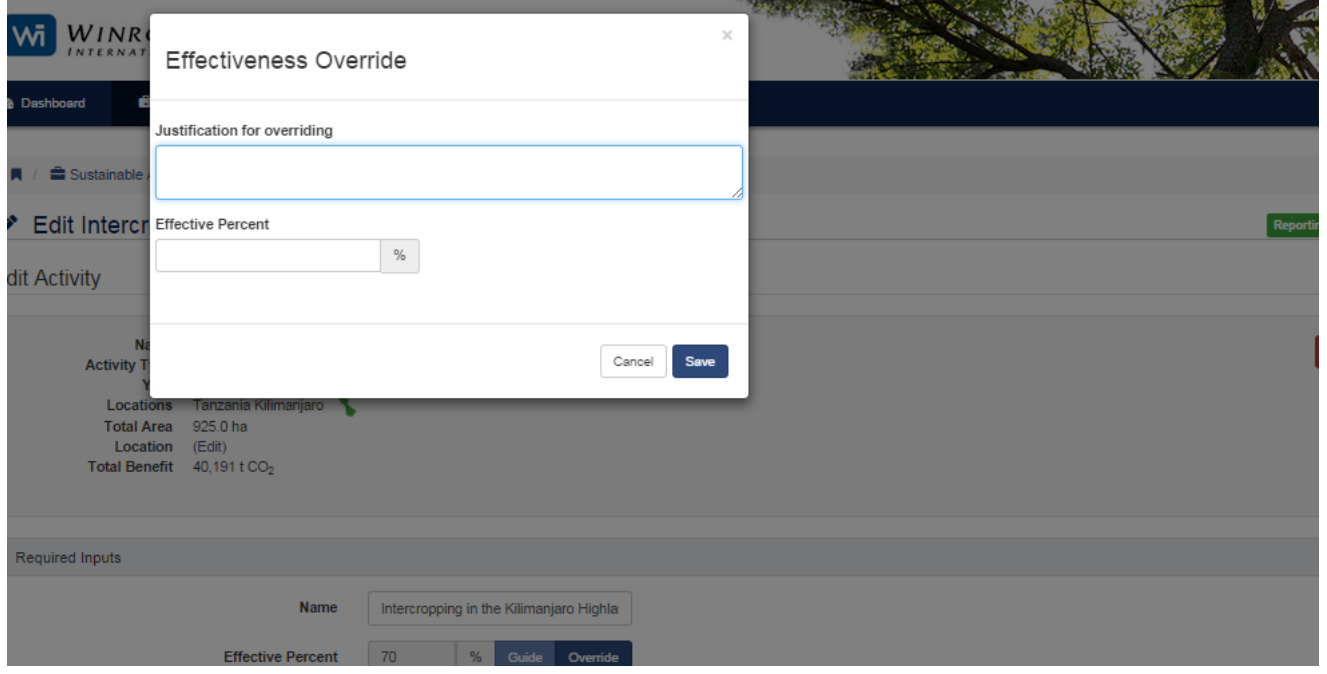

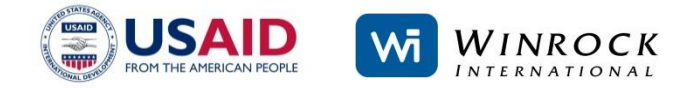

### Advanced Inputs (OPTIONAL!)

### e.g.

- Forest growth rate
- Deforestation rate
- Agroforestry type
- Age of plantation
- Defaults already appear in grey in fields in Advanced Inputs section.
- Defaults are location and activity specific

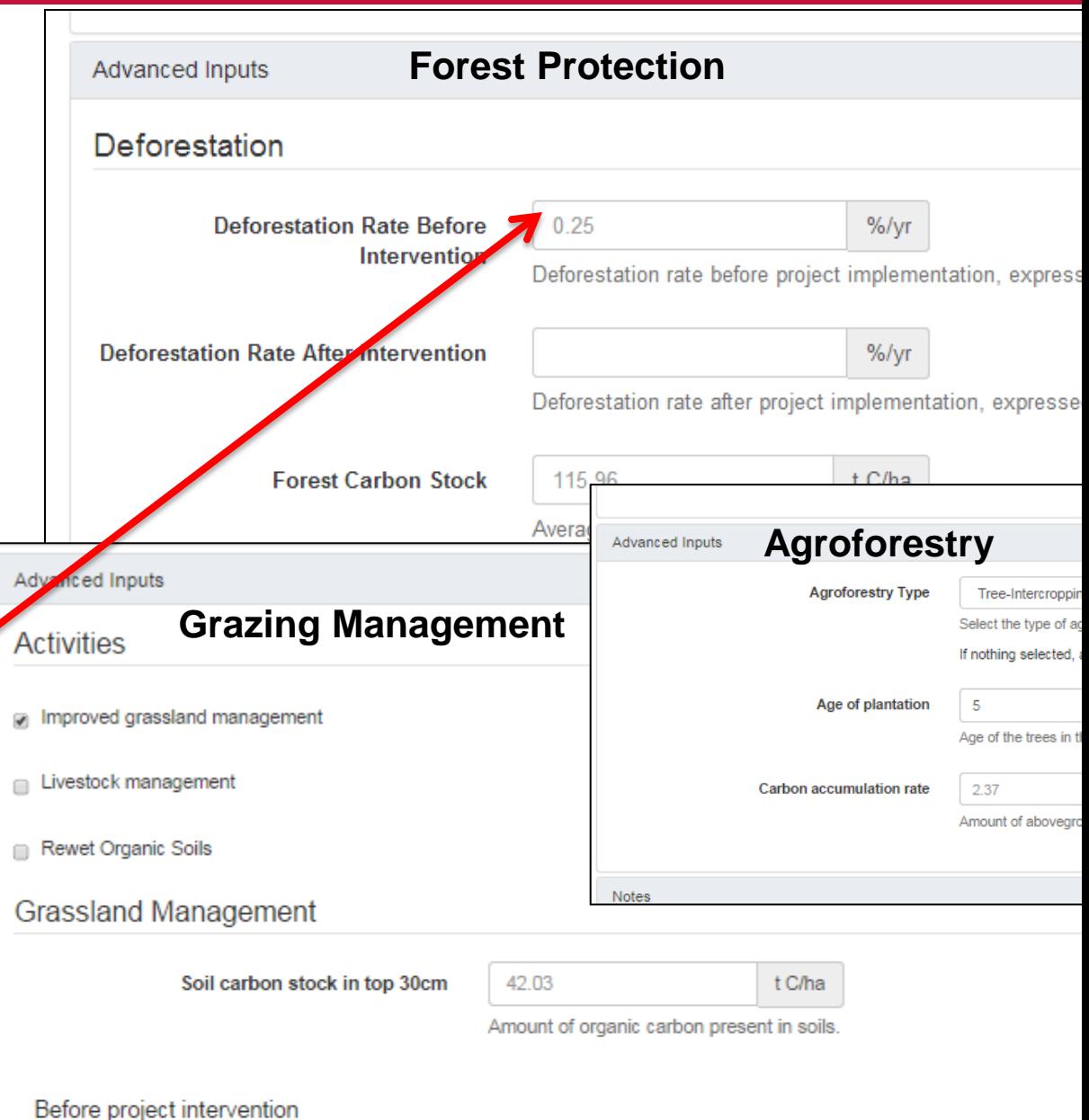

- Override defaults by typing your own data or selecting from dropdown menus.
- Data used to override Calculator defaults should be generated using scientifically sound methods or come from reliable, peer-reviewed sources.

To reset defaults, click

**F** Reset Defaults

at the bottom of the page

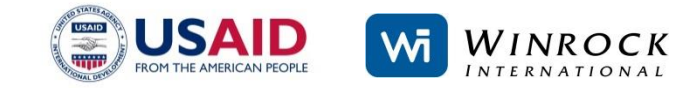

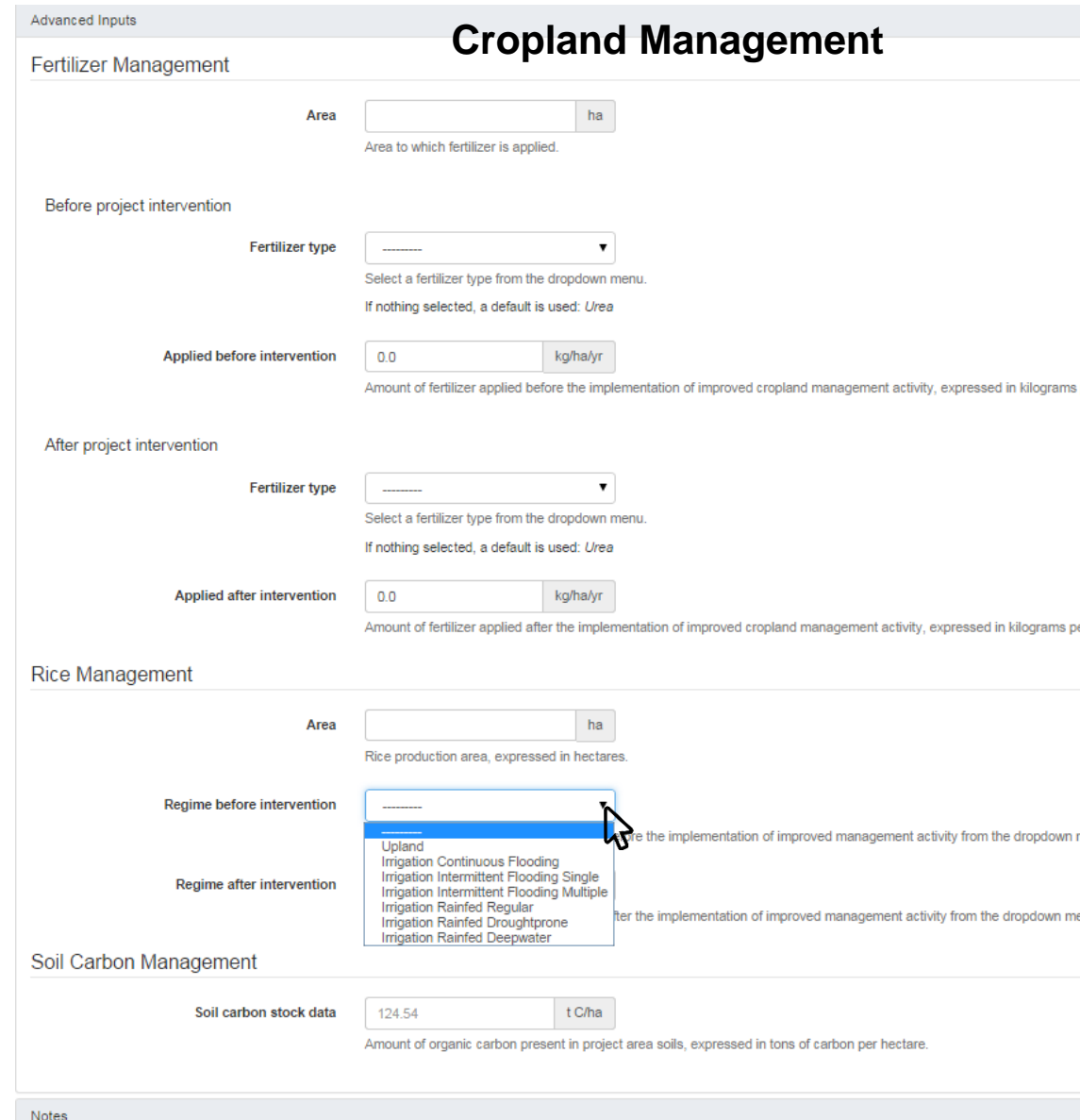

For more information on methods and defaults, click 'Methods and Sources' under the Info tab to find downloadable background documentation for each Tool

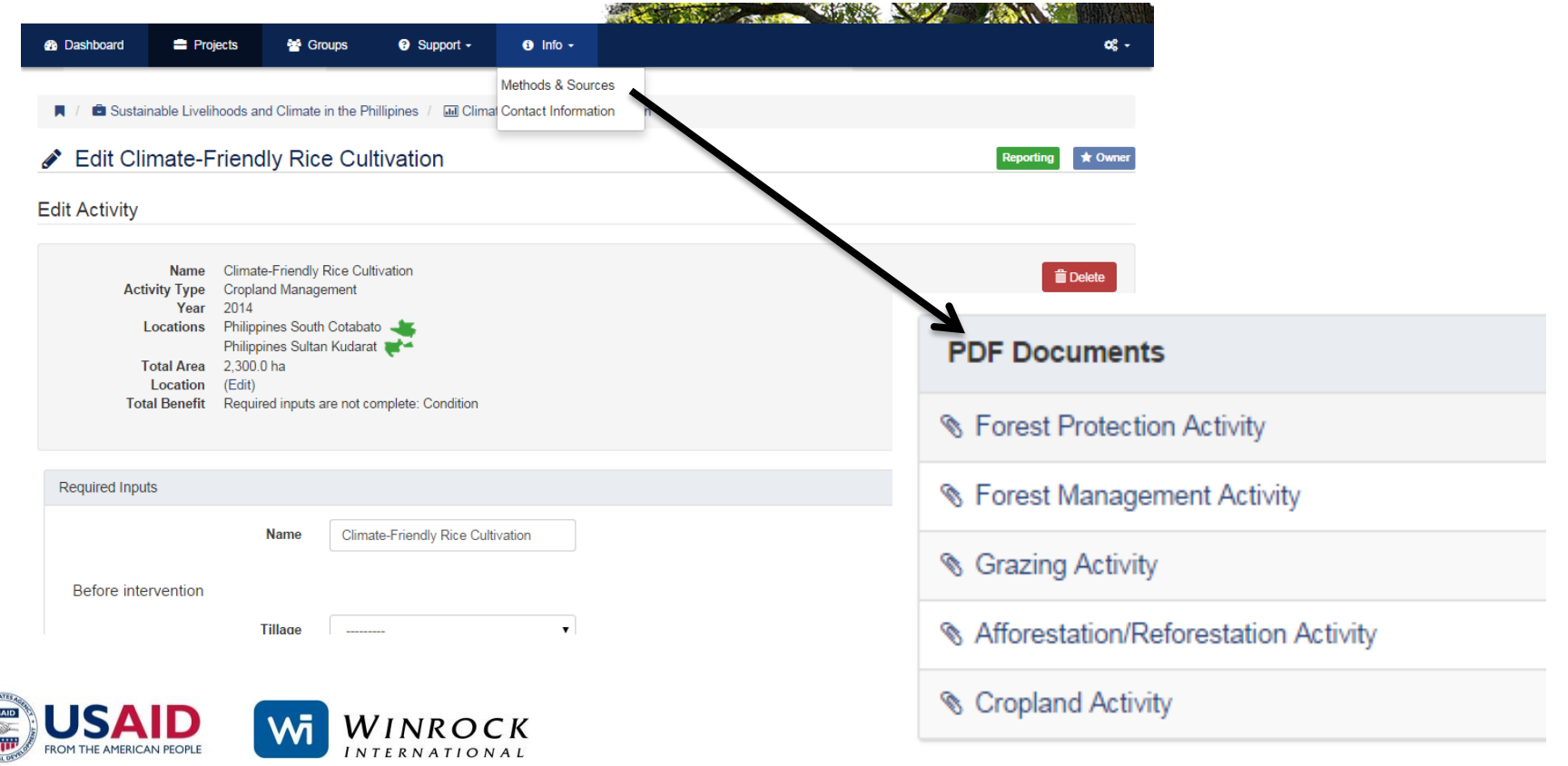

# **4. REVIEW RESULTS**

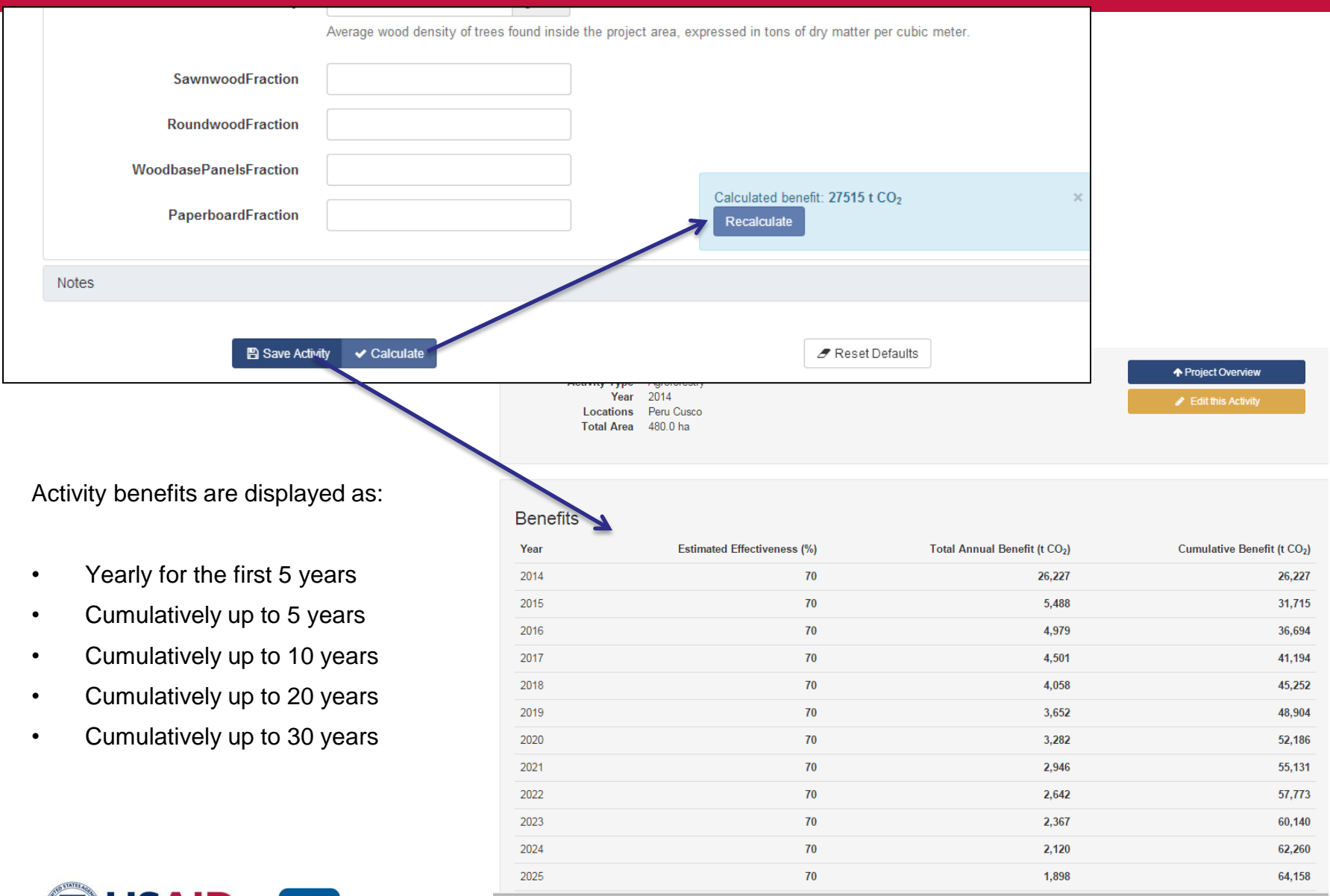

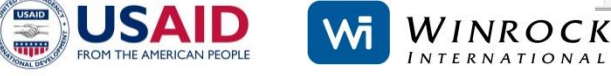

### **4. REVIEW RESULTS**

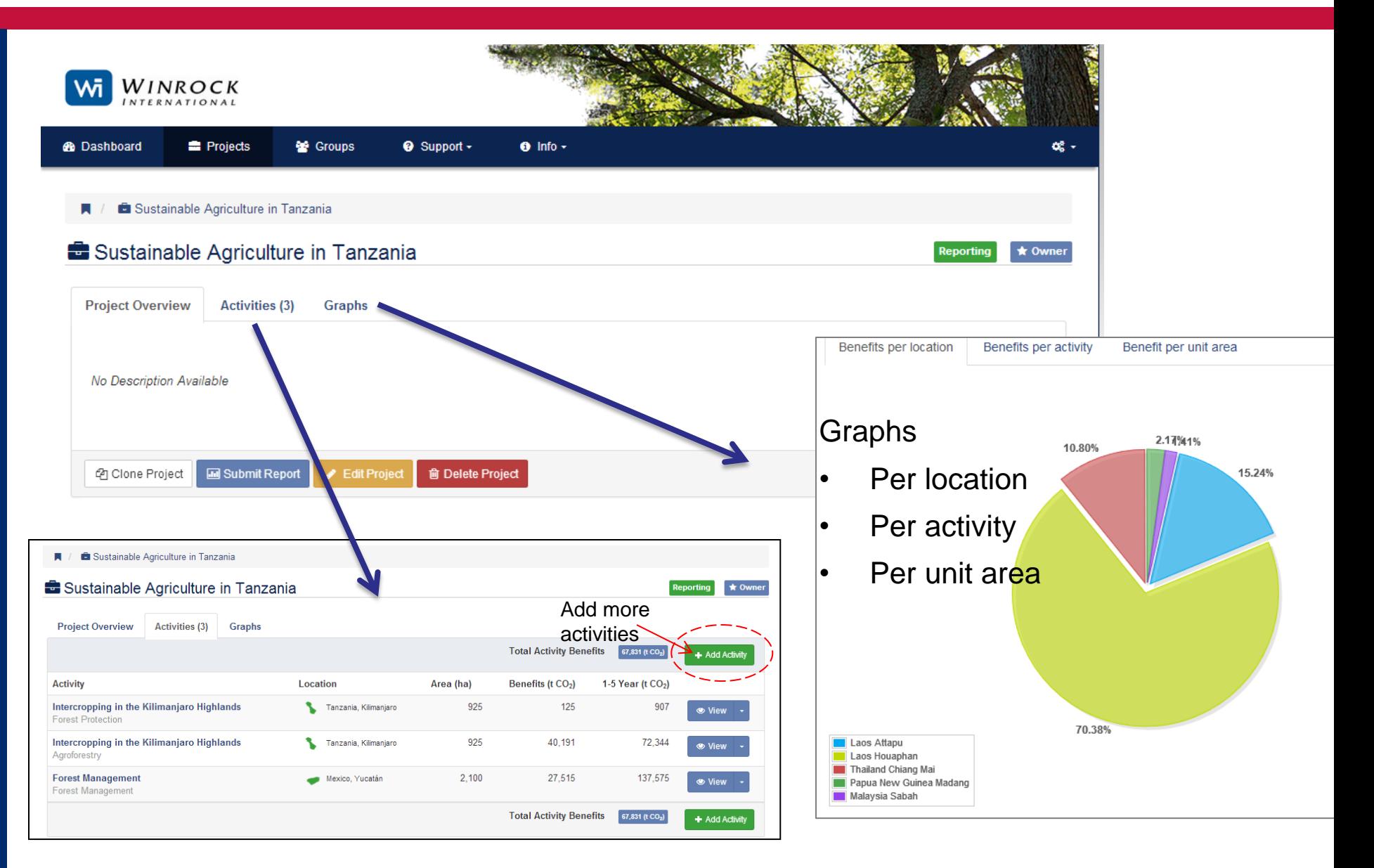

### **5. REPORTING PROJECT IMPACTS**

#### Sustainable Livelihoods and Climate in the Phillipines Ы

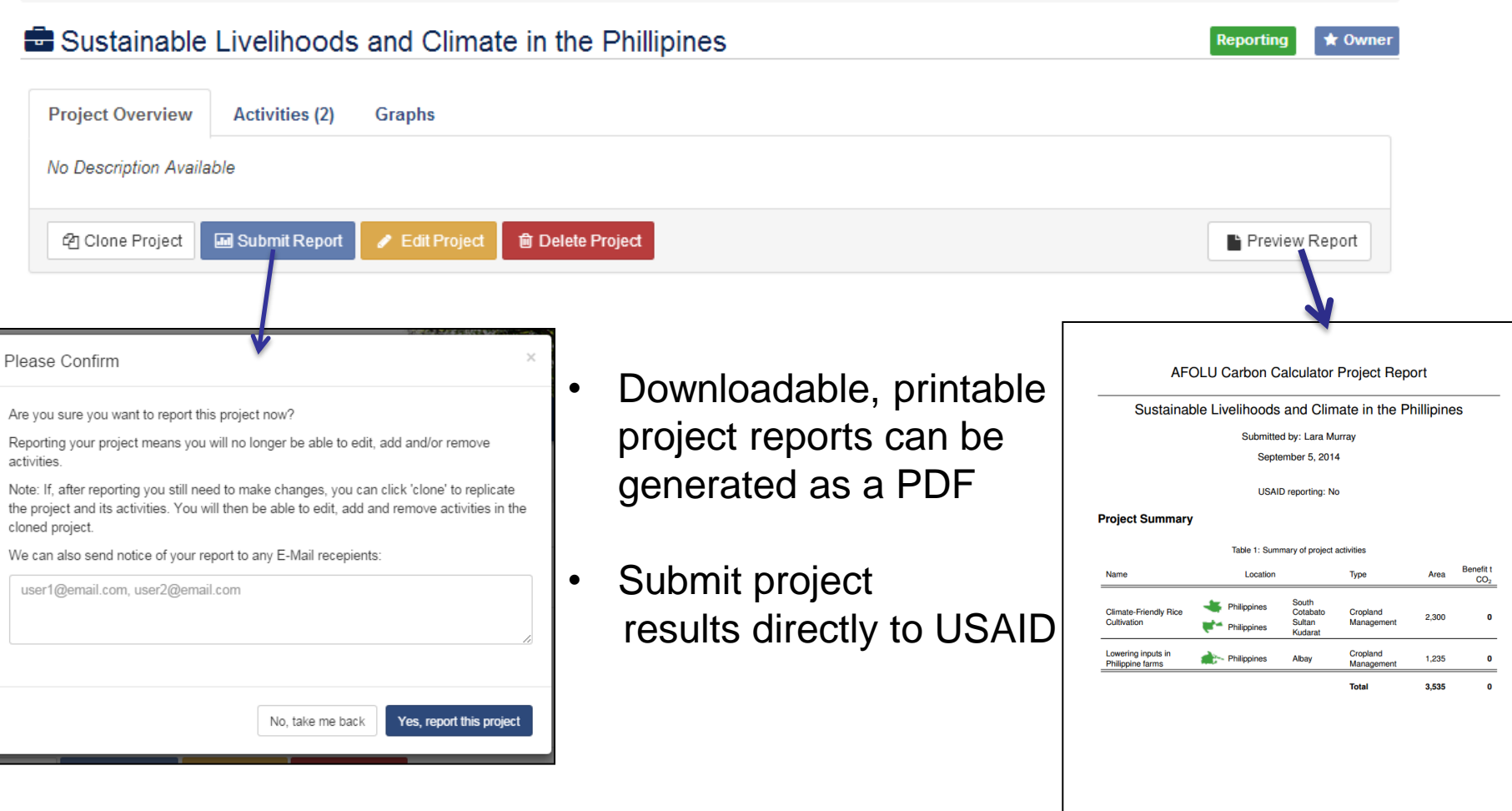

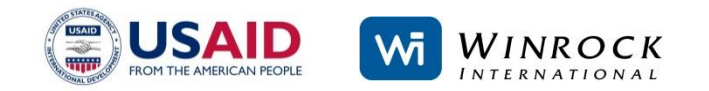

**DUSAID** 

**Wi** WINROCK

### **5. REPORTING PROJECT IMPACTS**

• If after submitting, alterations are needed, clone the project so that an original version is maintained, and resubmit the altered clone.

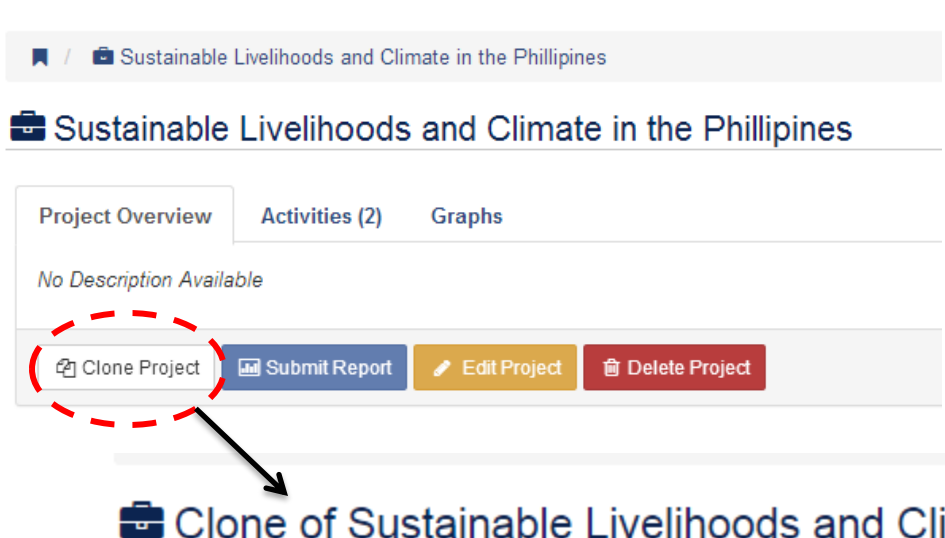

Can use the cloning feature for reporting a project over multiple years. This saves time and ensures consistency among inputs that stay the same over the project's lifetime (e.g. location of activities).

Just edit the name and information of a project's clone and alter the reporting year – e.g. '*Project name, FY 2014' , 'Project name, FY 2015'.*

### **Clone of Sustainable Livelihoods and Climate in the Phillipines**

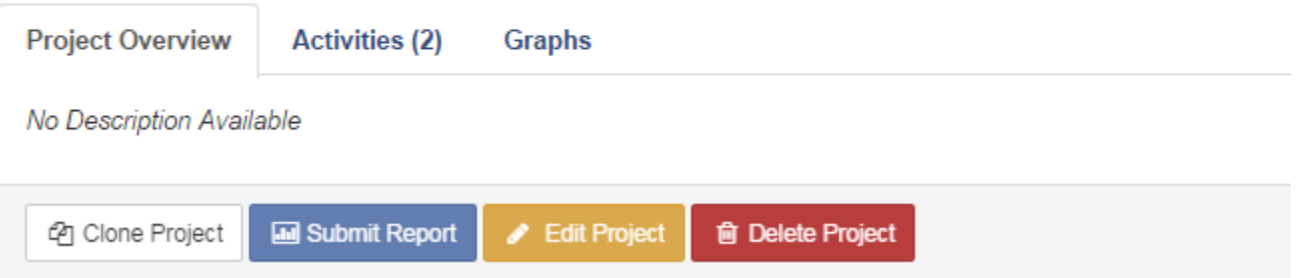

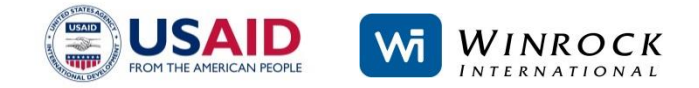

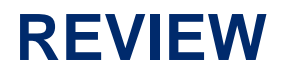

### **FIVE EASY STEPS**

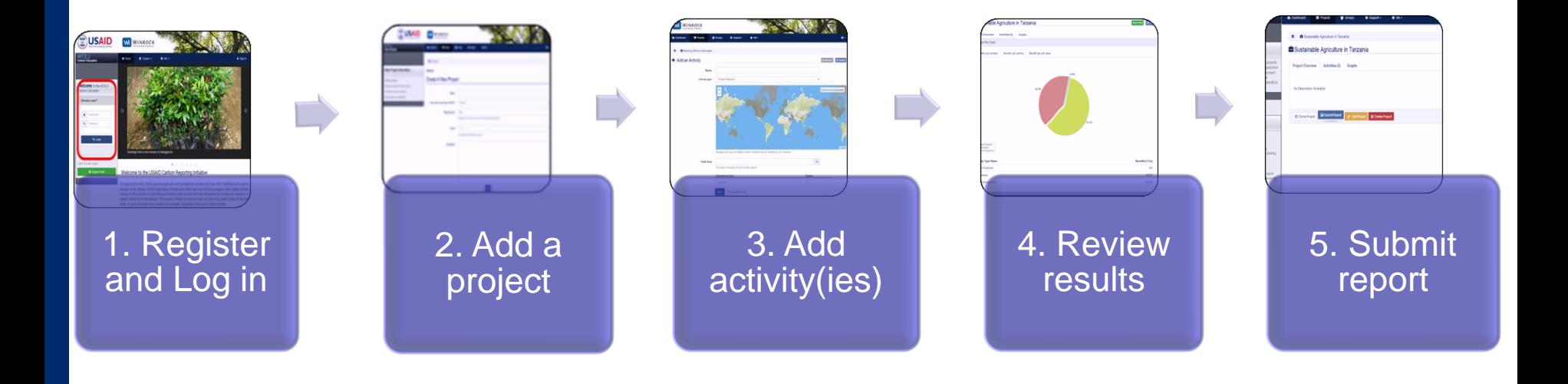

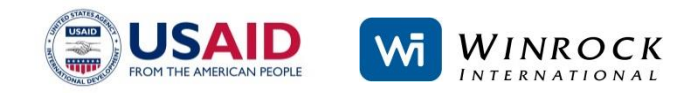

### **IF YOU NEED HELP….**

- Consult the user manual under the support tab
- Email [help@afolucarbon.org](mailto:help@afolucarbon.org)

Coming Soon …

- Video tutorials
- Frequently Asked Questions page (FAQ)

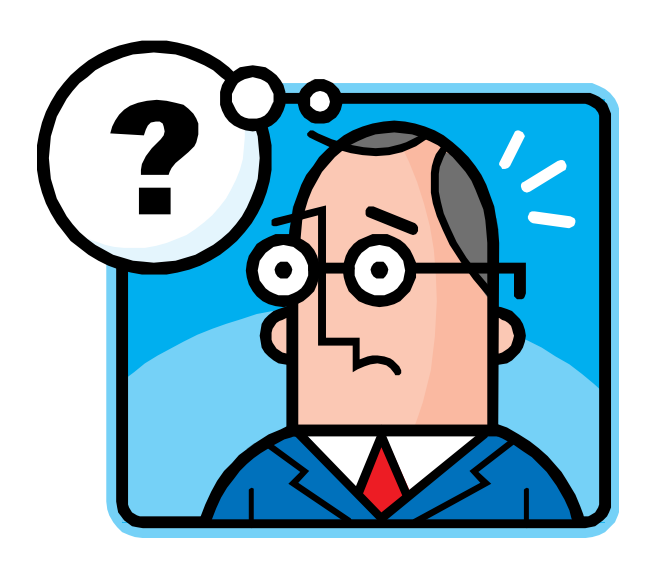

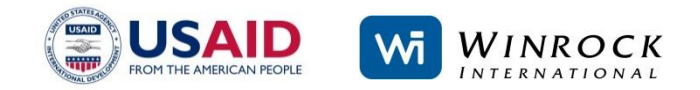

For questions and comments:

AFOLU Carbon Calculator: [help@afolucarbon.org](mailto:help@afolucarbon.org)

Felipe Casarim: [fcasarim@winrock.org](mailto:fcasarim@winrock.org) Lara Murray: lmurray@winrock.org Tim Pearson: [tpearson@winrock.org](mailto:tpearson@winrock.org) Sandra Brown: [sbrown@winrock.org](mailto:sbrown@winrock.org)

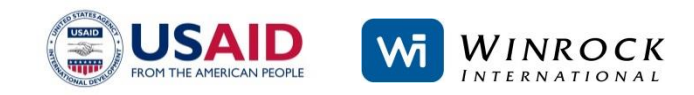